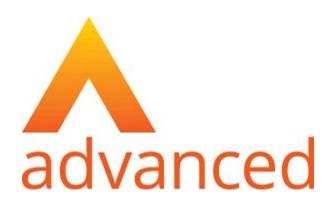

### Cloud School MIS Admissions+ Guide Book (Year 7 Data Collection)

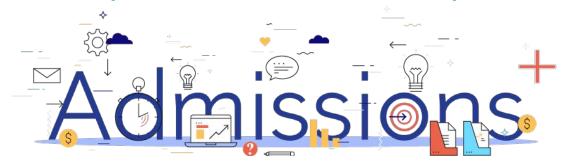

#### **Guide Book - Contents**

- 1. Year 7 Data Collection Process
- 2. How to set-up the API
- 3. <u>Important rules for exporting student applications</u>
- 4. Which fields are imported
- 5. How to perform the export of application data from Admissions+ to Cloud School
- 6. How to perform the export of UDF's from Admissions+ to Cloud School

#### **Year 7 Data Collection Process**

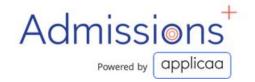

The process for collecting data using Admissions+ is illustrated below.

Please note, that the information/offers received from your Local Authority **should not** be imported into your school MIS System (e.g., SIMS, Bromcom or Cloud School).

- 1. The parents and students should first be imported into Admissions+,
- 2. A welcome email sent to parents so they can complete the forms
- 3. Once parents have submitted the forms, you can transfer the data from Admissions+ to your school's MIS System

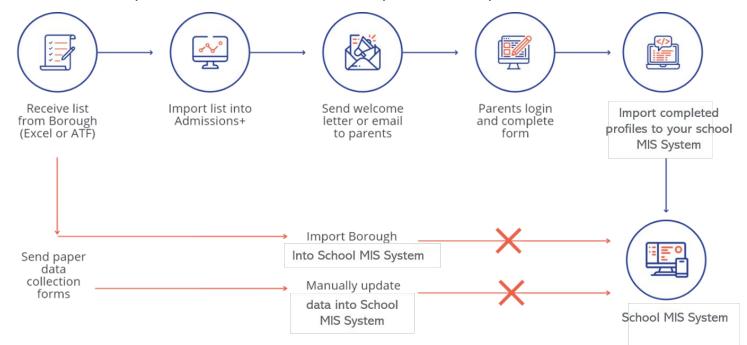

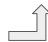

- Before you start to export data to your Cloud School MIS from Admissions+ you need to ensure your system is integrated with your MIS by setting up Applicaa for REST API.
- 2. Log-in as School Administrator in Cloud School.
- 3. Go to System  $\rightarrow$  Web API V2  $\rightarrow$  Manage Companies Access
- 4. Click on the + to add a new record.

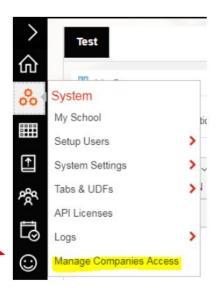

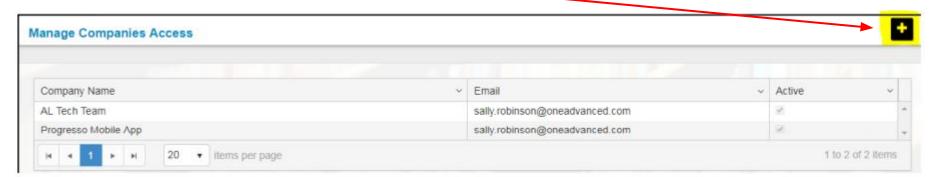

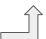

5. Select **Applicaa** from the drop down list

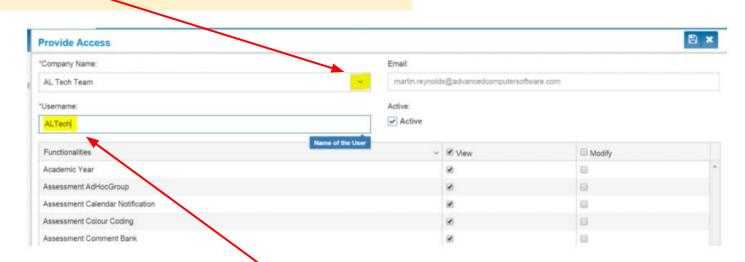

6. Under username, enter the username **applicaa\_api** this is the username Admissions+ will use for API Authentication.

You will also need to ensure that **Active** and **Core School Process** are ticked as highlighted on the next page.

 Please also ensure to tick Modify in header of the table. This will give Admissions+ the appropriate permissions to import and update information.

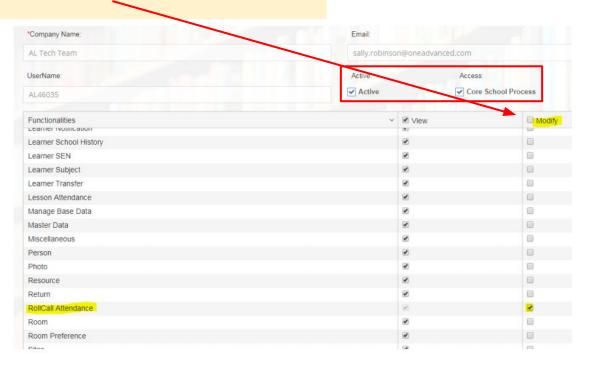

8. Click the save icon on the top right of the window to save the user. You will see the record has been added to the list.

At this stage, an email will be sent to **Applicaa** with a User Id and password which we can use to access the REST API.

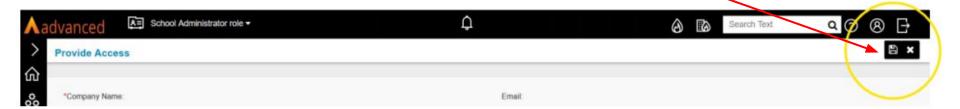

# Section 2: Important rules for exporting student applications

- 1. We use the First Name and Last Name to find existing contacts so they can be matched during export. If the returned contact has the same postcode they will be pre-selected in the list of contacts displayed.
- 2. We don't change addresses for on-roll students and existing contacts.
- 3. We can only add 1 email address to a student or a contact.

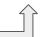

# Section 3: Which fields are imported for students - name, birthday, gender and home address

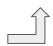

| Property Name           | File Comment                                              | How this processed                                                                                                    | Cloud School<br>Import |
|-------------------------|-----------------------------------------------------------|----------------------------------------------------------------------------------------------------|------------------------|
| Legal Surname           | 60 characters max, 1 character min                        | Existing data replaced with new data from A+                                                                                                    | Yes                    |
| Legal Forename          | 60 characters max, 1 character min                        | Existing data replaced with new data from A+                                                                                                    | Yes                    |
| Preferred Surname       | 60 characters max, Default to Surname if missing or null  | Existing data replaced with new data from A+                                                                                                    | Yes                    |
| Preferred Forename      | 60 characters max, Default to Forename if missing or null | Existing data replaced with new data from A+                                                                                                    | Yes                    |
| Former Surname          | 60 characters max, 1 character min                        | Existing data replaced with new data from A+                                                                                                    | Yes                    |
| Middle Name             | 60 characters max, 1 character min                        | Existing data replaced with new data from A+                                                                                                    | Yes                    |
| Birthday                | YYYY-MM-DD                                                | Existing data replaced with new data from A+                                                                                                    | Yes                    |
| Gender                  | Either M or F                                             | Existing data replaced with new data from A+                                                                                                    | Yes                    |
| Flat name and or number |                                                           | Addresses are only imported for new external students. The API does not support updating data (including addresses) for internal on-roll students | Yes                    |
| House name or number    |                                                           | Same as above                                                                                                    | Yes                    |
| Street                  |                                                           | Same as above                                                                                                    | Yes                    |
| Town/City               |                                                           | Same as above                                                                                                    | Yes                    |
| County                  |                                                           | Same as above                                                                                                    | Yes                    |
| PostCode                |                                                           | Same as above                                                                                                    | Yes                    |

# Section 3: Which fields are imported for students - phone, email, ethnicity, nationality, language, religion, service child, dietary and medical info

| Property Name        | File Comment                       | How this processed                                                                     | Cloud School Import |  |
|----------------------|------------------------------------|----------------------------------------------------------------------------------------|---------------------|--|
| All Telephones       | 20 characters max                  | Existing data for students in pre-admissions is replaced with new data from A+         | Yes                 |  |
| Email Address        | 60 characters max                  | Same as above                                                                          | Yes                 |  |
| Ethnicity            | Lookup                             | Same as above                                                                          | Yes                 |  |
| Ethnicity Source     | Lookup                             | Same as above                                                                          | Yes                 |  |
| Nationality          | Lookup                             | Same as above                                                                          | Yes                 |  |
| Home Language        | Lookup                             | Same as above                                                                          | Yes                 |  |
| First Language       | Lookup                             | Same as above                                                                          | Yes                 |  |
| Religion             | Lookup                             | Same as above                                                                          | Yes                 |  |
| Religion Source      | Lookup                             | Same as above                                                                          | Yes                 |  |
| Service Child        | Lookup                             | Same as above                                                                          | Yes                 |  |
| Service Child Source | Lookup                             | Same as above                                                                          | Yes                 |  |
| Dietary Needs        | Can be Multiple needs. Lookup      | Existing dietary needs in Cloud School are removed and new ones are added from A+      | Yes                 |  |
| Medical Conditions   | Can be Multiple conditions. Lookup | Existing medical conditions in Cloud School are removed and new ones are added from A+ | Yes                 |  |

# Section 3: Which fields are imported for students - SEN, GP details, mode of travel, UPN and Learner Code / Id

| Property Name             | File Comment                       | How this processed                           | Cloud School Import |
|---------------------------|------------------------------------|----------------------------------------------|---------------------|
|                           |                                    | Existing SEN needs in Cloud School are       |                     |
| Do you have a SEN?        | Can be Multiple conditions. Lookup | removed and news ones are added from A+      | Yes                 |
|                           |                                    | Existing SEN needs in Cloud School are       |                     |
| What type of SEN?         | Can be Multiple conditions. Lookup | removed and news ones are added from A+      | Yes                 |
| Agency Name               |                                    |                                              | No                  |
| Agency House Number       |                                    |                                              | No                  |
| Agency Street Description |                                    |                                              | No                  |
| Agency Town               |                                    |                                              | No                  |
| Agency Postcode           |                                    |                                              | No                  |
| Mode of Travel            |                                    | Existing data replaced with new data from A+ | Yes                 |
| UPN                       |                                    | Existing data replaced with new data from A+ | Yes                 |
| ULN                       |                                    | Existing data replaced with new data from A+ | Yes                 |
| Application Notes         |                                    |                                              | Yes                 |
| Learner Code              |                                    |                                              | Yes                 |
| Learner Id                |                                    |                                              | Yes                 |

# Section 3: Which fields are imported for contacts - name, gender, parental responsibility and priority

| Property Name           | File Comment                                                       | How this processed                                    | Cloud School Import |
|-------------------------|--------------------------------------------------------------------|-------------------------------------------------------|---------------------|
| Title                   | Uses the Cloud School list of options (look-ups) for this property | Added for new contacts only. Update existing contacts |                     |
|                         |                                                                    | available.                                            | Yes                 |
| Relationship            | Uses the Cloud School list of options                              | Existing data replaced with new                       |                     |
|                         | (look-ups) for this property                                       | data from A+                                          | Yes                 |
| Legal Surname           | 60 characters max, 1 character min                                 | Added for new contacts only.                          |                     |
|                         |                                                                    | Update existing contacts not                          |                     |
|                         |                                                                    | available.                                            | Yes                 |
| Middle Name             | 60 characters max, 1 character min                                 | Same as above                                         | Yes                 |
| Legal Forename          | 60 characters max, 1 character min                                 | Same as above                                         | Yes                 |
| Gender                  | Either M or F                                                      | Same as above                                         | Yes                 |
| Parental Responsibility | 'T' for True or 'F' for False                                      | Existing data replaced with new                       |                     |
|                         | Legal parental responsibility                                      | data from A+                                          | Yes                 |
| Contact Priority        | 1 – 10                                                             |                                                       |                     |
|                         | This is the order of priority of a parent in                       |                                                       |                     |
|                         | terms of the school contacting home of                             | Existing data replaced with new                       |                     |
|                         | the student                                                        | data from A+                                          | Yes                 |
| Emergency Level         |                                                                    |                                                       | Yes                 |
| Next of Kin             |                                                                    |                                                       | Yes                 |

# Section 3: Which fields are imported for contacts - phone, email and home address

| Property Name      | File Comment                                                                                                    | How this processed                                                                                                    | Cloud School Import |
|--------------------|----------------------------------------------------------------------------------------------------|----------------------------------------------------------------------------------------------------|---------------------|
| Contact ID         | For new contacts this is generated on when the contacts is created and then saved on Cloud School and A+.  If a contact on A+ is mapped to an existing contact in Cloud |                                                                                                    |                     |
|                    | School, the Contact ID in Cloud School is saved to A+                                                                                                    |                                                                                                    | Yes                 |
| Telephones         | 20 characters max                                                                                                    | Added as new number, if the same number is already present then if is not added again                                                | Yes                 |
| Mobile Telephone   | 20 characters max                                                                                                    | Same as above                                                                                                    | Yes                 |
| Work Telephone     | 20 characters max                                                                                                    | Same as above                                                                                                    | Yes                 |
| Home Email         | 60 characters max                                                                                                    | Same as above                                                                                                    | Yes                 |
| Flat               |                                                                                                    | For new contacts addresses are imported.  For existing contacts addresses are only imported if the existing contact does not already |                     |
| Number             |                                                                                                    | have an address in Cloud School Same as above                                                                                        | Yes<br>Yes          |
| Street Description |                                                                                                    | Same as above                                                                                                    | Yes                 |
| Town               |                                                                                                    | Same as above                                                                                                    | Yes                 |
| Postcode           |                                                                                                    | Same as above                                                                                                    | Yes                 |
| Country            |                                                                                                    | Same as above                                                                                                    | Yes                 |
| Same Address       |                                                                                                    |                                                                                                    | Yes                 |

# Section 3: Which fields are imported for school - LA / school number, name, entry / leaving date and reason

| Property Name  | File Comment | How this processed | Cloud School Import |
|----------------|--------------|--------------------|---------------------|
| LA Number      |              |                    | Yes                 |
| School Number  |              |                    | Yes                 |
| School Name    |              |                    | Yes                 |
| Entry Date     |              |                    | Yes                 |
| Leaving Date   |              |                    | Yes                 |
| Leaving Reason |              |                    | Yes                 |

# Section 3: Which additional fields are imported for learner - *traveller*, *county of birth and proficiency*

| Property Name    | File Comment | How this processed | Cloud School Import |
|------------------|--------------|--------------------|---------------------|
| Traveller        |              |                    | Yes                 |
| Traveller Name   |              |                    | Yes                 |
| Traveller Source |              |                    | Yes                 |
| Country of Birth |              |                    | Yes                 |
| Proficiency      |              |                    | Yes                 |
| Assessed Date    |              |                    | Yes                 |

## Section 3: Which other fields are imported for learner health - learning difficulties, disability, allergy, food pref and dietary notes

| Property Name         | File Comment | How this processed | Cloud School Import |
|-----------------------|--------------|--------------------|---------------------|
| Learning Difficulties |              |                    | No                  |
| Disability            |              |                    | Yes                 |
| Allergy               |              |                    | Yes                 |
| Food Preference       |              |                    | Yes                 |
| Dietary Notes         |              |                    | Yes                 |

## Section 3: Which fields are imported for learner - photo

| Property Name | File Comment | How this processed | Cloud School Import |
|---------------|--------------|--------------------|---------------------|
| Photo Data    |              |                    | Yes                 |

#### UDFS and Teaching Groups are also imported

| Property Name                       | File Comment | How this processed                           | Cloud School Import |
|-------------------------------------|--------------|----------------------------------------------|---------------------|
| User Defined Fields (UDFs)          |              | Existing data replaced with new data from A+ | Yes                 |
| Teaching Groups (timetable classes) |              | Existing data replaced with new data from A+ | Yes                 |

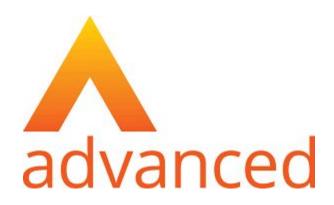

### **Section 4: Cloud School MIS Admissions+ Export**

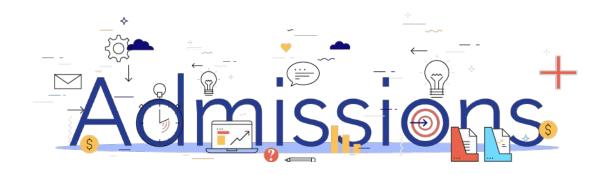

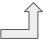

#### Step 1: Enrolling students to be exported

- When your students are ready to be exported to your MIS they should be enrolled in Admissions+.
- For Year 7 students this can be done within the Student Profile or in bulk:

Student Profile method

Bulk Student Selection method

- 3. For Sixth Form students when they are put on their Courses their enrolment status will change to Enrolled.
- 4. The **Student Profile** and **Bulk Student Selection** methods can also be used to enrol Sixth Form students.

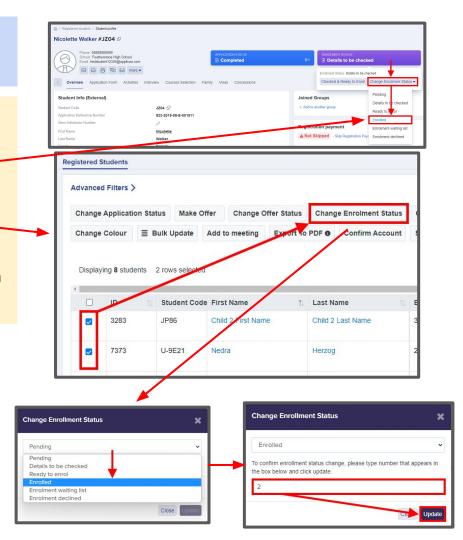

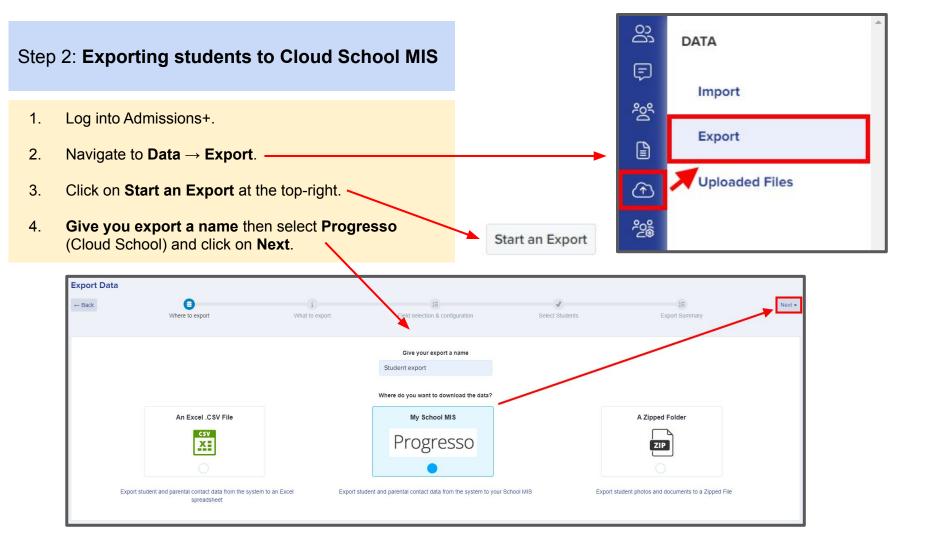

- 1. On the next step select **Students** then click **Next**.
- On the next screen you need to: Select Academic Year e.g. 2021/2022 Select NCYear e.g. 7 Select Course Code e.g. KS3
  - Select **Student Status** e.g. Draft (PreAdmissions) Enter the **Date of Entry** e,g, 01/09/2021
- 3. The mappings should be correct then click **Next**.

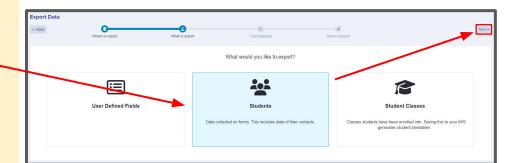

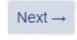

#### SELECT PROGRESSO ACADEMIC YEAR, COURSE CODE, YEAR

Select academic year × \$ Select NCYear × \$ Select Course Code × \$ Select Student Status × \$

#### Other Options

- Contact Priority is sequential
- Export Parental Portal for Parent

- On the next step you may use the Advanced Filters
   and then 'Select all' students for your export if required
   or you can select only students you want to export.
- 2. Click Next.

Next →

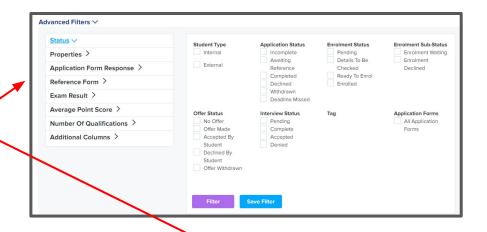

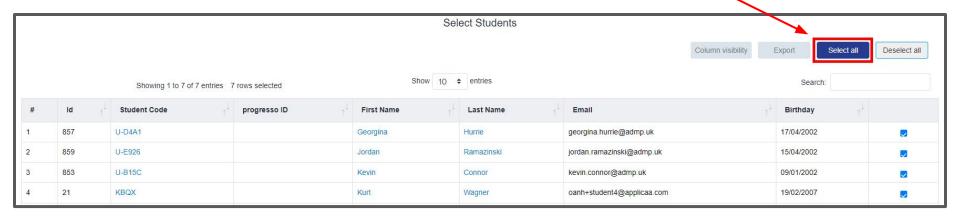

 On the Progresso Student Mismatch Checking step potential mismatched students will be displayed if they are different in your MIS.

Click on Resolve for each student in the Unresolved Matches list.

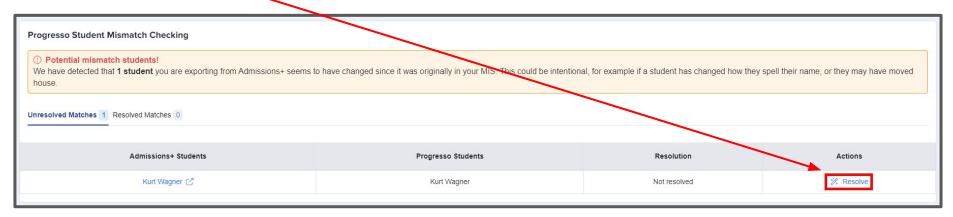

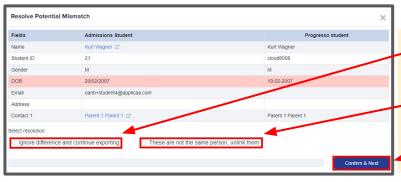

- 2. Select the **Ignore difference and continue exporting** option to confirm they are a match.
- 3. Select the **These are not the same person, unlink them** to confirm they are **not** a match.
- 4. Click **Confirm & Next** which will show the next student.

1. Once you have selected an appropriate option for your student(s) they will appear in **Resolved Matches**Click on **Change** to select a different option if required.

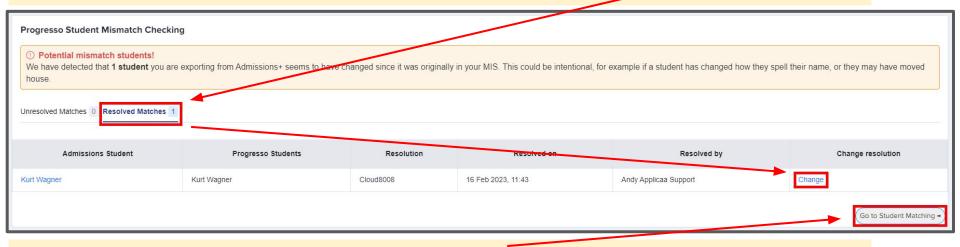

2. Click **Go to Student Matching** once all students have been checked.

**Please note:** If there are too many mismatched students you will need to contact Support or your Customer Success Manager, when this happens the message below will be displayed and you will not be able to continue with the export.

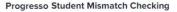

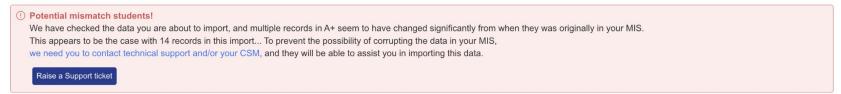

2.

1. In the Arbor Student Mapping screen you will need to **Resolve** any **Unresolved Matches**.

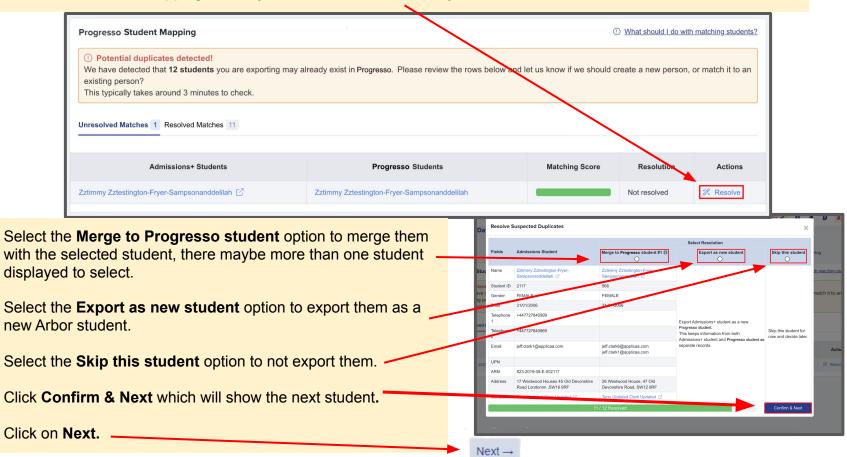

- On the Contact Mapping step contacts will be pre-selected if they match.
   Select New Contact if they are not an existing contact in your MIS or Skip Contact if they should not be synced.
   Contacts are matched using the following rules:
  - 1. The system looks through existing Cloud School contacts, and finds any one with an exact match for the First Name and Last Name as the person on Admissions+
  - 2. Matching people are listed as 'Potential Matches'
- Click Next.

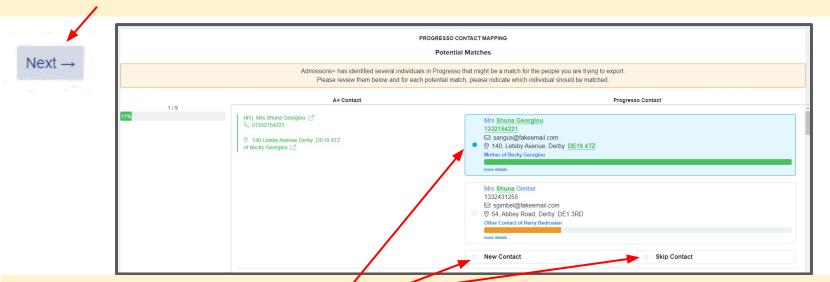

**Matched to an existing contact -** links the A+ and Cloud School contact, saves the Cloud School Contact Id to Admissions+ and updates the available data from A+ to the Cloud School contacts (see the data table for import rules)

**New Contact** - creates a new person in Cloud School **Skip Contact** - does nothing, the contact is not imported

#### Step 3: Export Report

- Once the export process has finished click on the report to check your students exported successfully.
- If there were any issues with the export you will see the reason in the **Export Status** column for each student.

In the example below all students and contacts were exported successfully.

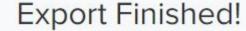

1 students were processed!

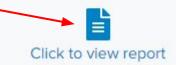

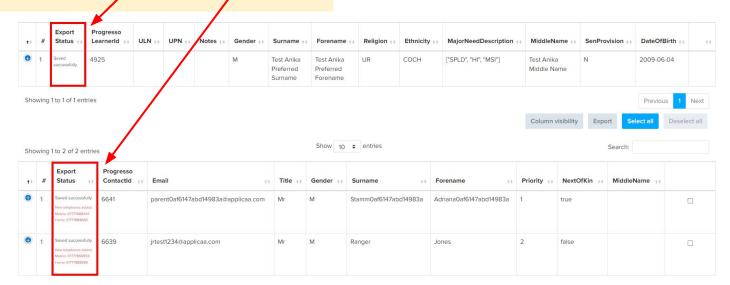

#### Step 3: Export Report

1. More exported data can be displayed by clicking on the '+' icon for each student to see their data.

| <b>†</b> + | #     | Export<br>Status ++   | Progresso<br>LearnerId ++ | ULN †+ | UPN †+ | Notes ++ | Gender ++ | Surname +                          |
|------------|-------|-----------------------|---------------------------|--------|--------|----------|-----------|------------------------------------|
| •          | 1     | Saved<br>successfully | 4925                      |        |        |          | М         | Test Anika<br>Preferred<br>Surname |
| E          | mail  | Address               |                           |        |        |          |           |                                    |
| L          | egals | Surname Tes           | t Ledner                  |        |        |          |           |                                    |
| N          | lode  | OfTravel OTH          | 4                         |        |        |          |           |                                    |
| T          | eleph | nones []              |                           |        |        |          |           |                                    |
| S          | ervic | eChild N              |                           |        |        |          |           |                                    |
| F          | orme  | erSurname             |                           |        |        |          |           |                                    |
| L          | egall | Forename Te           | st Anika                  |        |        |          |           |                                    |
| F          | lat   |                       |                           |        |        |          |           |                                    |
|            |       |                       |                           |        |        |          |           |                                    |

LONDON

London

Wimbledon Station

Town

Number

Street

Forename ++

Test Anika Preferred Forename

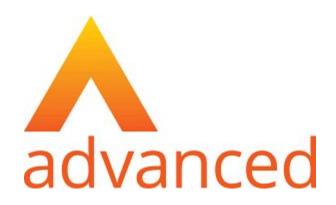

### Section 5: Cloud School MIS Admissions+ Export of UDF's

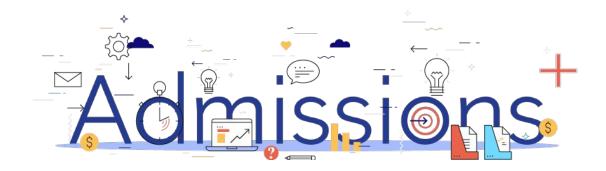

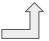

### Step 1: Importing UDFs

- 1. Log into Admissions+.
- 2. Navigate to Settings  $\rightarrow$  School Settings  $\rightarrow$  Integration
- 3. Click **Import UDFs.**

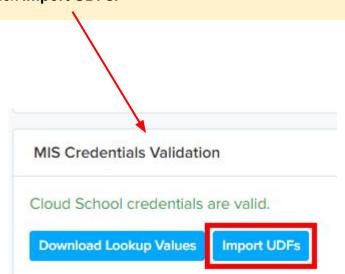

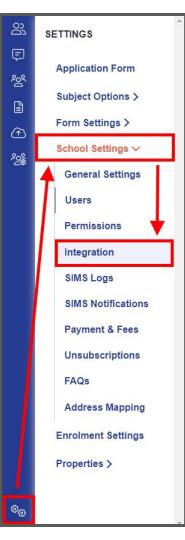

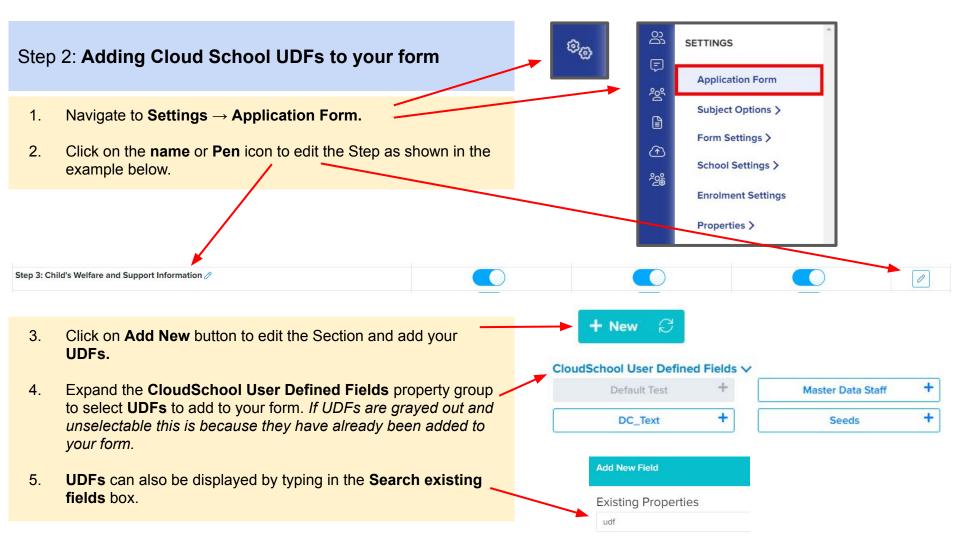

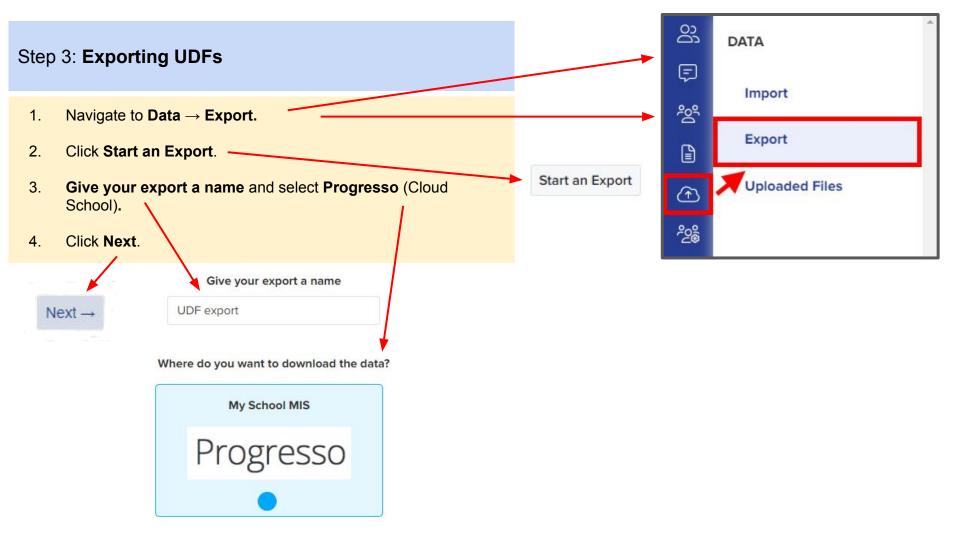

#### Step 3: Exporting UDFs

Next →

- Select User defined fields.
- 2. Click **Next** to go to the **Map** step. The Mapping below shows examples of User Defined Fields that have been automatically mapped to the correct fields in the form.

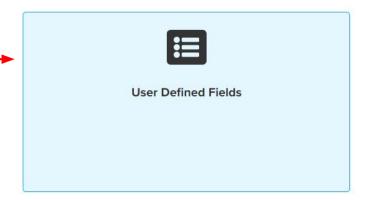

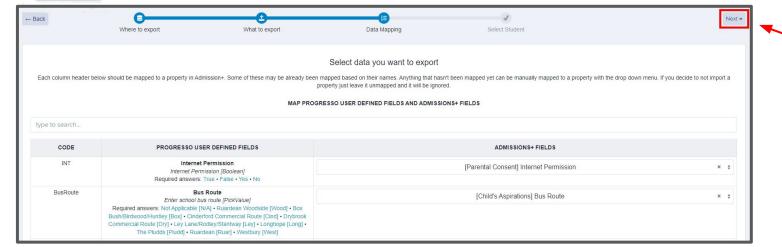

Click Next.

#### Step 3: Exporting UDFs

- 1. Click on **Select all** or select one or more students as required to export **UDFs** for them.
- 2. Click **Next** to start the export.

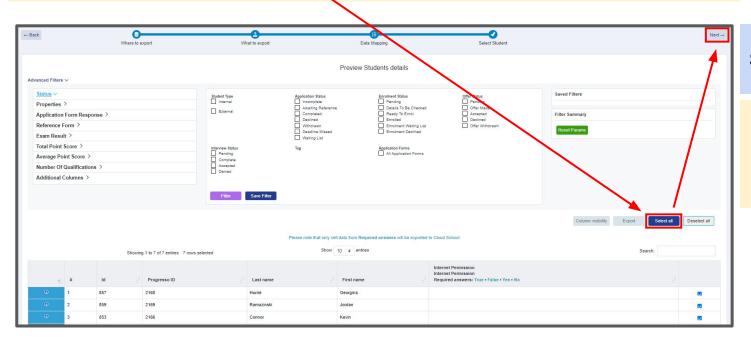

#### Step 4: Export Report

Once the export process has finished click on the report to check UDFs have exported.

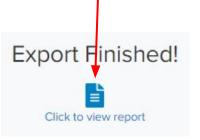